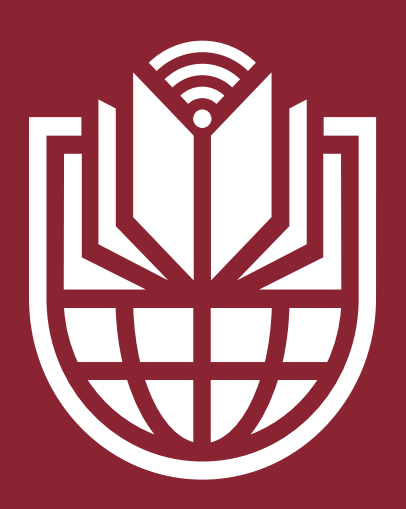

UnitelmaSapienza

Università degli Studi di Roma

# **Corso "Il rischio nelle strutture sanitarie" - FAQ**

Domande frequenti sulla formazione in materia di sicurezza per gli studenti di area medica di Sapienza

**UnitelmaSapienza.it**

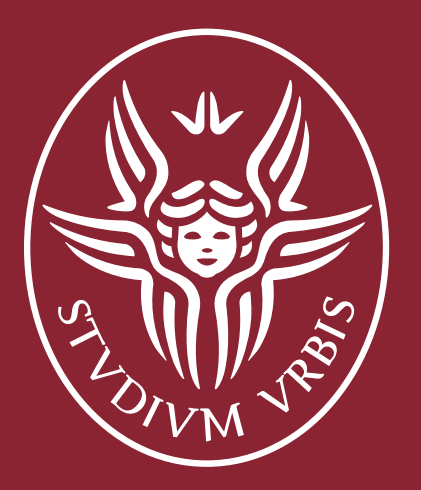

## SAPIENZA UNIVERSITÀ DI ROMA

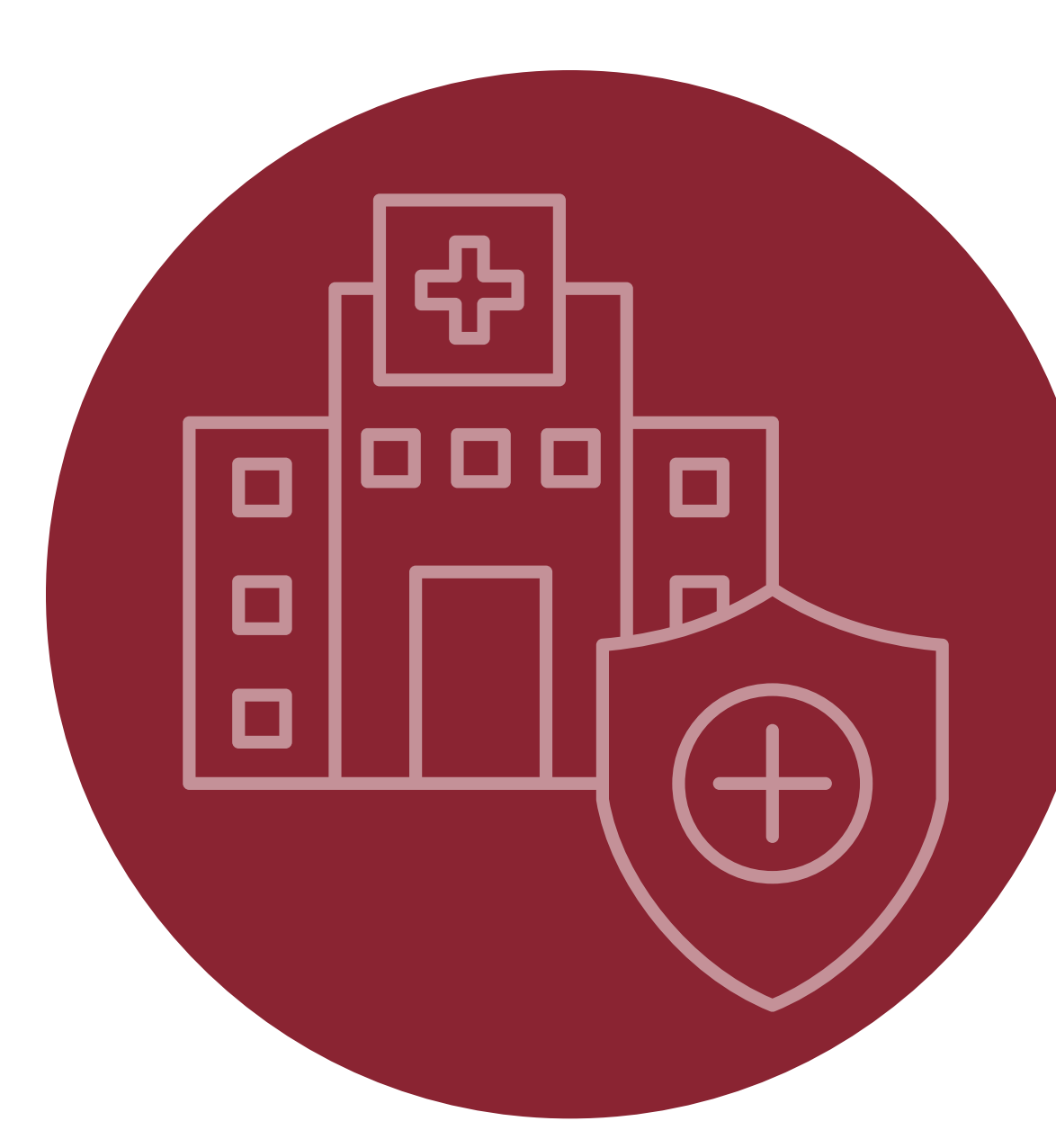

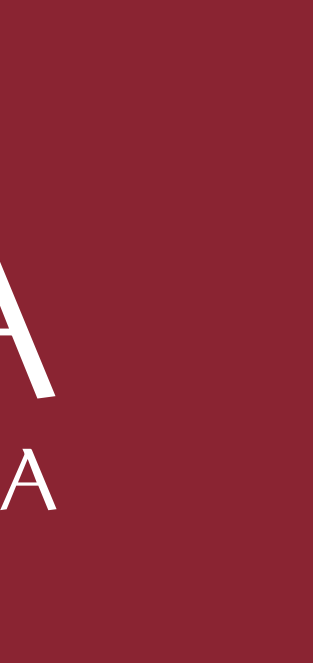

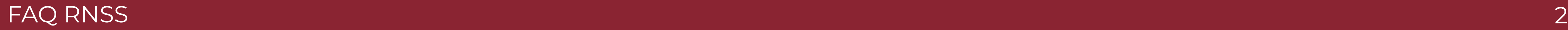

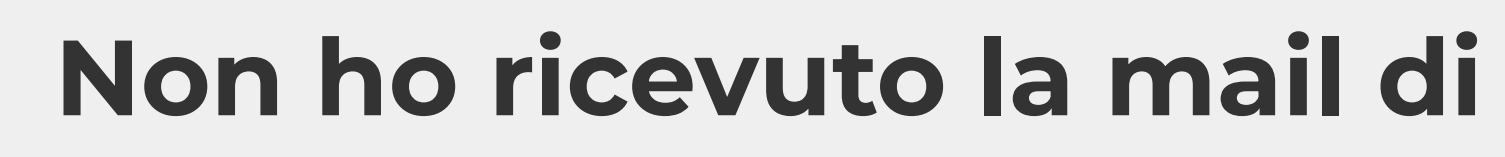

- **1** Controlla la mail istituzionale **cognome.matricola@studenti.uniroma1.it**.
	- **2** Controlla le cartelle **Spam** e **Cestino**.

**4** Contatta il tutor e verifica l'iscrizione in piattaforma:

**3** [Prova il recupero password tramite il seguente link:](https://learn.unitelmasapienza.it/login/forgot_password.php)  *https://learn.unitelmasapienza.it/login/forgot\_password.php*.

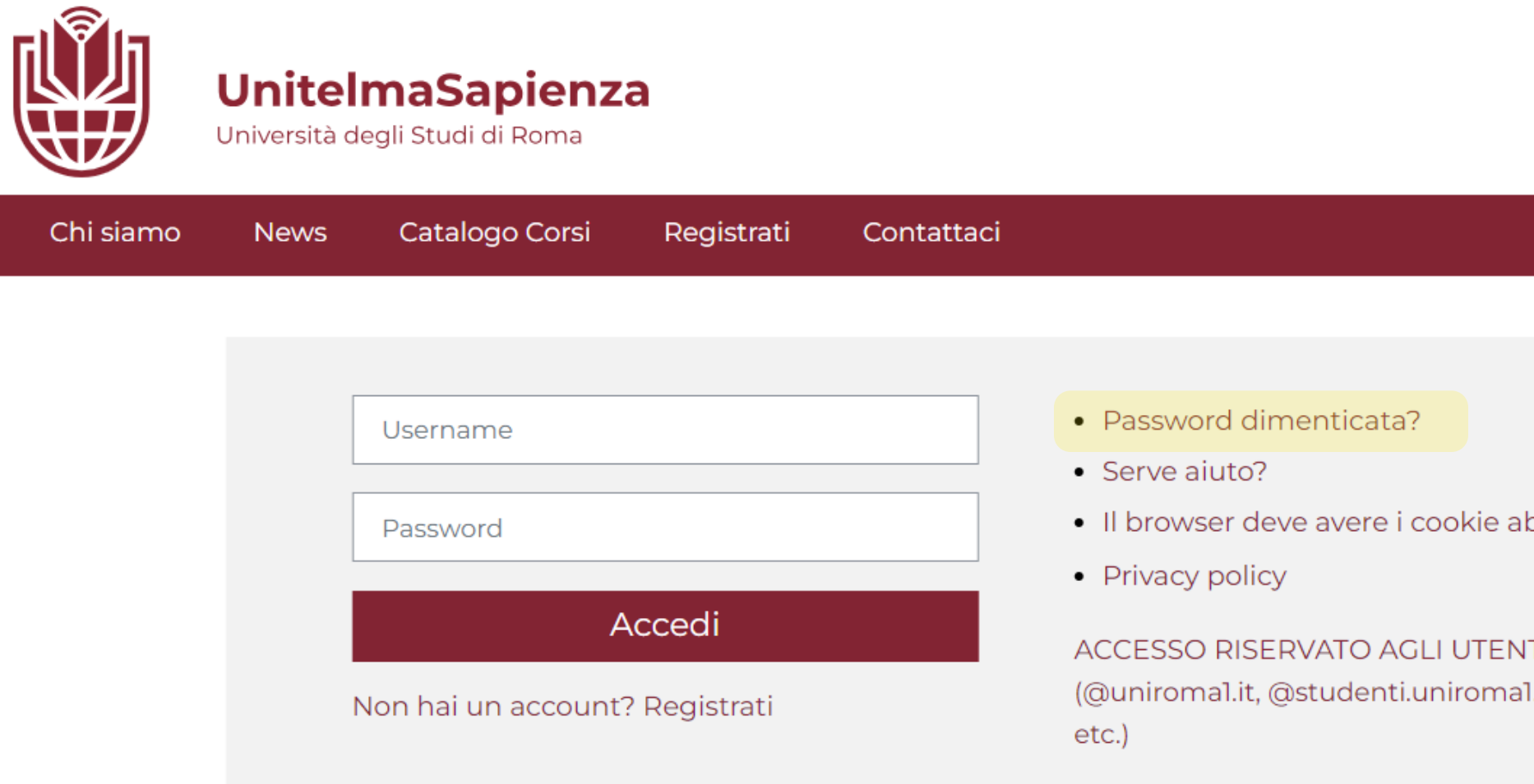

### **tutor.rischiostrutture@unitelmasapienza.it**

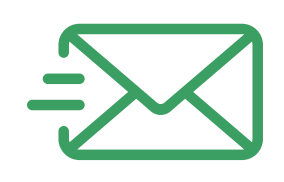

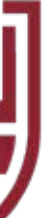

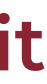

### ? **Non ho ricevuto la mail di invito da UnitelmaSapienza**

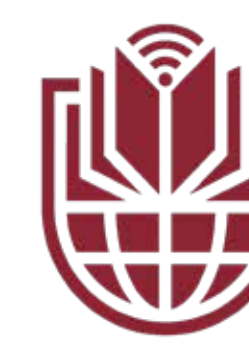

pilitati  $\bm{e}$ 

TI CON EMAIL .it, @gmail.com,

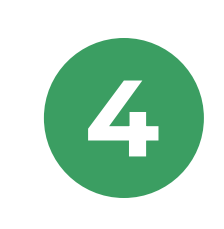

? **Non risulta l'iscrizione in piattaforma**

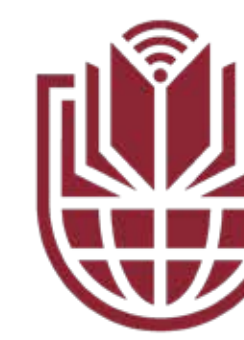

**Non ho terminato il corso posso riprenderlo da dove avevo lasciato** ?

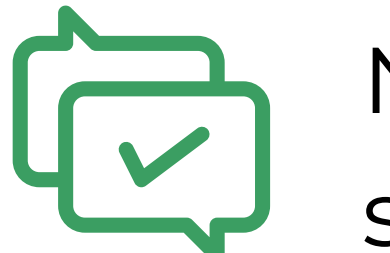

Inoltra la segnalazione al Presidente di Corso di Laurea o Direttore di scuola di specializzazione o Direttore didattico/referente del Corso di Studi che provvederà a

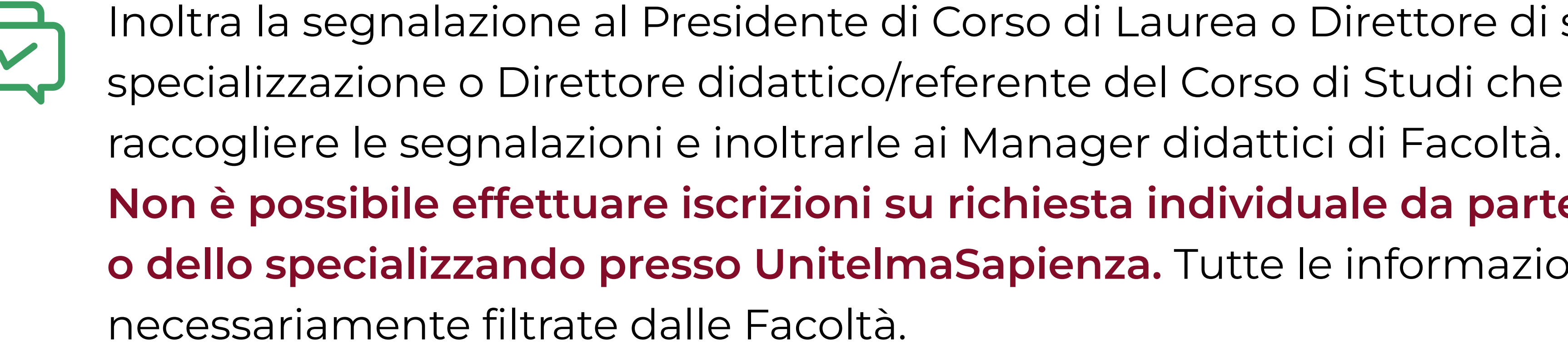

**Non è possibile effettuare iscrizioni su richiesta individuale da parte dello studente o dello specializzando presso UnitelmaSapienza.** Tutte le informazioni devono essere

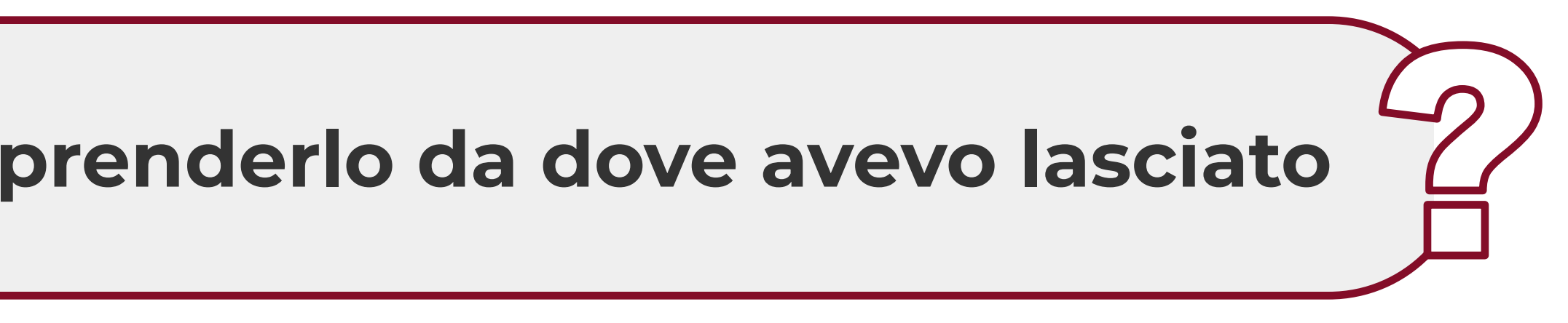

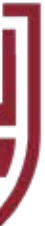

Non è possibile, rispetta le scadenze altrimenti devi ripetere interamente il Corso nelle successive finestre temporali di fruizione che verranno comunicate dalle Facoltà.

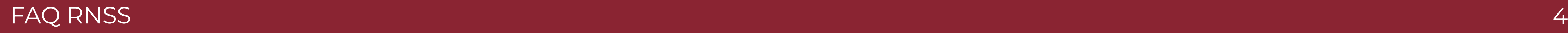

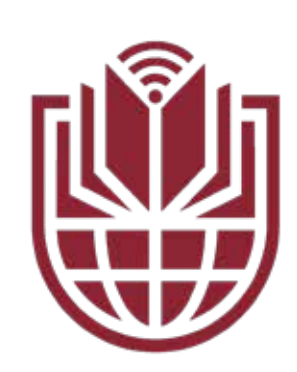

**1** Svuotare la cache del browser e aggiornarlo all'ultima versione.

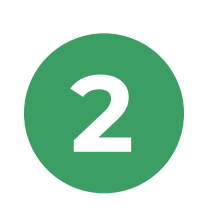

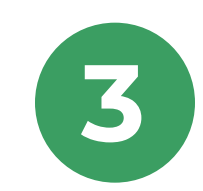

**2** Visualizzare interamente le videolezioni fino al blocco automatico.

**3** Si consiglia, inoltre, l'utilizzo dei browser Google Chrome o Firefox.

### ? **Ho seguito un video, ma non me lo segna come visualizzato e non riesco ad andare avanti**

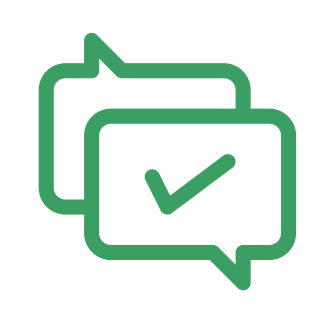

Per la visualizzazione delle videolezioni, si consiglia vivamente di utilizzare una connessione a rete fissa per evitare che un'eventuale interruzione della connessione comporti la necessità di riprendere la videolezione dall'inizio. Se sei in movimento (treno, metro o altri mezzi), la rete cambia continuamente e il sistema potrebbe non registrare la visione completa del video.

### **Al fine di evitare rallentamenti nell'esecuzione del corso, si consiglia di seguire le seguenti prassi:**

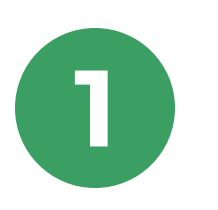

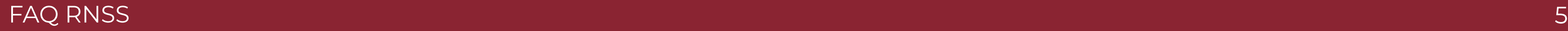

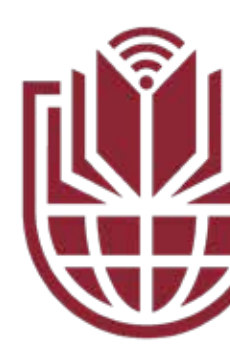

### ? **Ho effettuato negli anni precedenti e/o in altre occasioni percorsi di formazione simili, posso farli valere in questa occasione?**

- Se hai già frequentato corsi di formazione sulla sicurezza nei luoghi di lavoro ai sensi di legge, potresti essere esonerato parzialmente o totalmente dal presente corso.
- L'esenzione totale è riconosciuta esclusivamente a chi ha già completato in precedenza un corso modulo generale e uno a rischio specifico alto.
- **Per richiedere l'esonero, è necessario trasmettere i tuoi certificati al Presidente o al Responsabile del corso.** Saranno loro a completare la formazione specifica sulla base dei rischi effettivamente presenti all'interno delle strutture frequentate dagli studenti e provvederanno alla verifica di apprendimento finale.

Se invece hai già frequentato uno dei seguenti tipi di corsi:

**In entrambi i casi, ti è riconosciuto il credito formativo permanente del corso modulo generale.**

Contatta il tutor e sarai assegnato al corso più adatto a te.

- *Un corso modulo generale di 4 ore;*
- *in aggiunta a questo anche uno per il rischio specifico basso o medio.*

**tutor.rischiostrutture@unitelmasapienza.it**

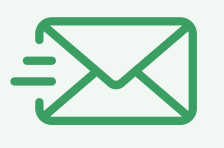

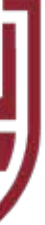

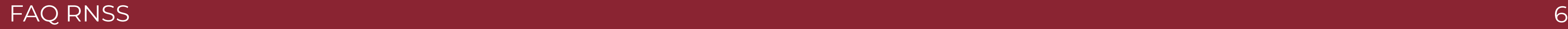

? **Cosa devo fare con gli attestati?**

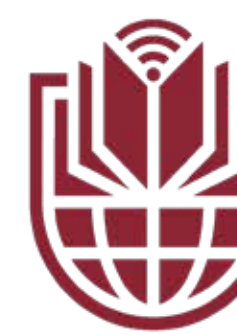

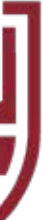

È possibile scaricare direttamente e ricevere sulla propria mail istituzionale (**cognome.matricola@studenti.uniroma1.it**) il certificato della formazione generale e l'attestato di frequenza della formazione specifica.

**Sia il certificato della formazione generale che l'attestato di frequenza della formazione specifica devono essere consegnati in copia al Presidente del corso di laurea e al Direttore didattico** (o al Direttore della Scuola di Specializzazione) che avranno il compito di completare la formazione specifica sulla base dei rischi effettivamente presenti all'interno delle strutture frequentate dagli studenti e provvederanno alla verifica di apprendimento finale.

*Il certificato di frequenza della formazione generale e l'attestato di frequenza della formazione specifica saranno disponibili per il download sulla piattaforma e-learning per tutto l'anno solare. Si consiglia di conservare con cura i certificati scaricati dalla piattaforma.*

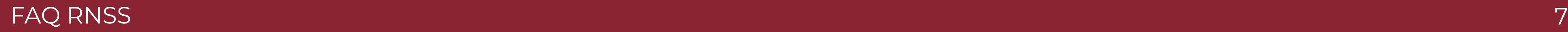

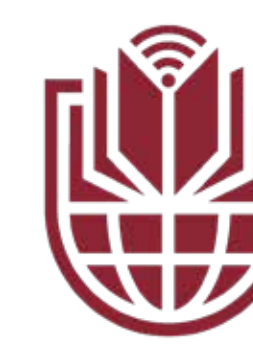

### ? **Come recupero il certificato per l'acquisizione di 1 CFU?**

Per scaricare il certificato, è necessario accedere alla piattaforma di UnitelmaSapienza, dove il corso è stato erogato, utilizzando le stesse credenziali di accesso. Se non ricordi la tua password, è possibile seguire la procedura di recupero password.

### **Corso frequentato dal 2018 al 2022:**

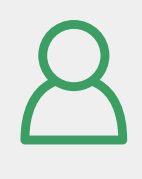

Accesso alla piattaforma: *[https://elearning.unitelma.it/internal\\_login.php](https://elearning.unitelma.it/internal_login.php)*

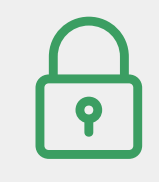

Recupero password:

*[https://elearning.unitelma.it/login/forgot\\_password.php](https://elearning.unitelma.it/login/forgot_password.php)*

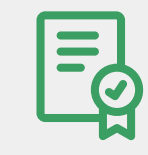

Scaricare il certificato:

*[https://elearning.unitelma.it/mod/customcert/my\\_certificates.php](https://elearning.unitelma.it/mod/customcert/my_certificates.php)*

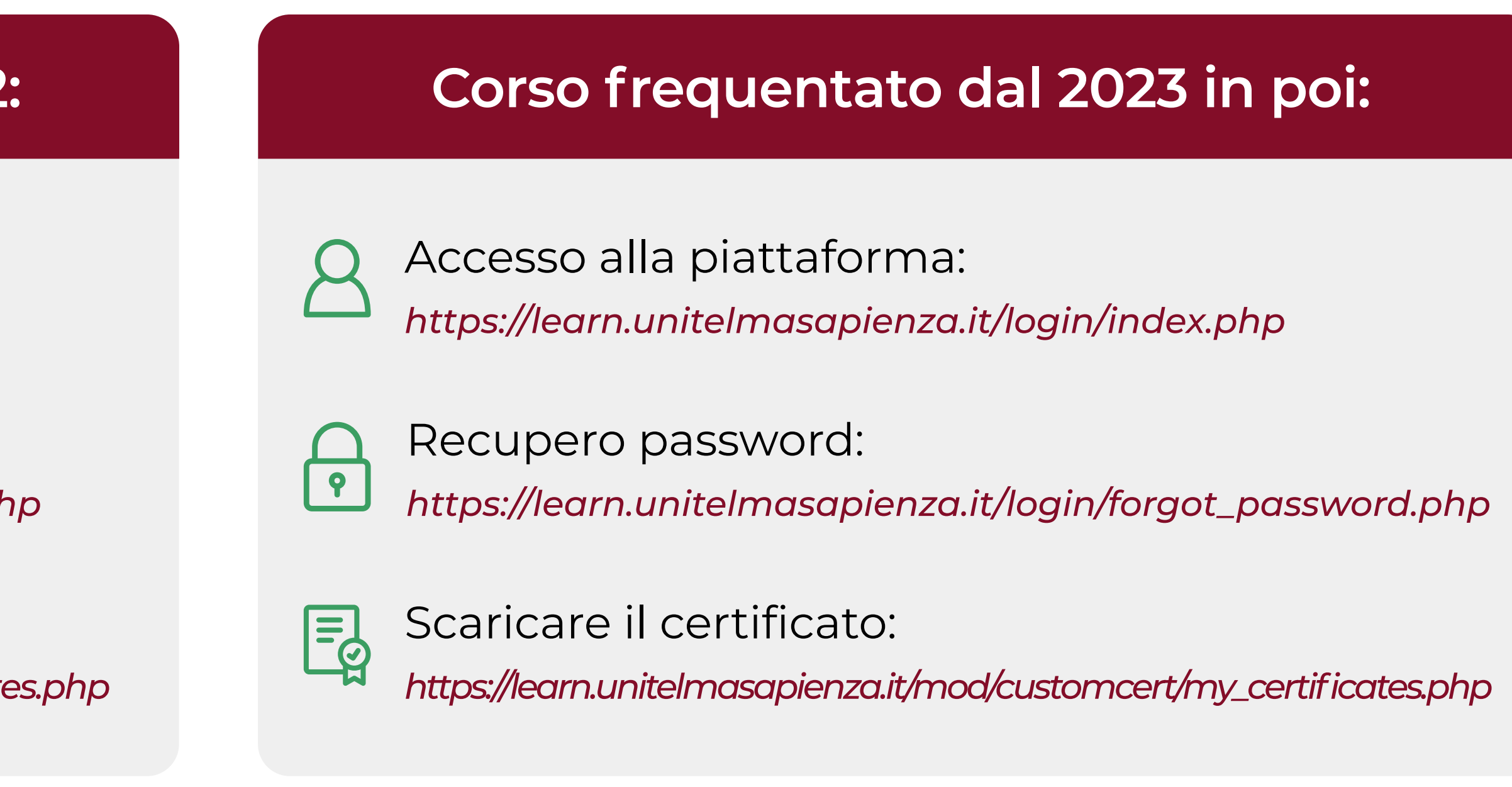

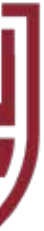